# **WinExit** v2.0

This file contains HELP for the WinExit program. Below is the index of help topics available. To learn how to use the Windows HELP facility, press F1 or choose Using Help from the Help menu.

Introduction to WinExit

WinExit Installation

Setting Options for WinExit

Basic Operation and Commands

WinExit WIN.INI file entries (format)

Credits and Version History

## **Introduction to WinExit**

WinExit is one of those simple little programs that can make life a little easier. The purpose of this program is simply to allow you to double-click on an icon and shutdown Windows.

You can just simply exit Windows, or configure it to display a dialog box asking you if you really want to exit. This is similar to what you get from Program Manager. You can also configure WinExit to go through Program Manager to exit Windows, so as to allow you to save Program Manager settings. And for total flexibility, you can run WinExit from a folder in Program Manager and exit Windows that way.

#### **BUT DON'T WORRY!**

This method of closing down Windows is the same way Program Manager does it. So no work will be lost. For example, let's say you have EXCEL running with a spreadsheet you just created or modified, but haven't saved yet. EXCEL (and all running programs) will get notified by Windows that it is closing down, so you have a chance to save your work.

#### **Related Topics:**

Setting Options for WinExit Basic Operations and Commands Running WinExit from a Program Manager folder

## **WinExit Installation**

There are a number of ways to install WinExit:

You can just add it to the LOAD= line in your WIN.INI file. The program will load itself as an icon on the bottom of the screen. The program is setup to only allow one instance of itself. There really isn't a point in having two instances running.

#### **OR**

Install it as an entry in a Program Manager folder. WinExit can then be used to exit Windows by being run from that folder. See Running WinExit from a Program Manager folder for details.

**Related Topics:** Setting Options for WinExit Basic Operations and Commands WinExit WIN.INI file entries (format)

# **Setting Options for WinExit**

WinExit options are set by using the SETUP... option from WinExit's System Menu. A dialog box will appear giving you the option to change certain settings that affect the operation of WinExit. Pressing the HELP button on this dialog box will display this page of HELP.

WinExit can be used to exit Windows by being run from a folder in Program Manager. See Running WinExit from a Program Manager folder for details.

The SETUP dialog box has 3 options that you can set:

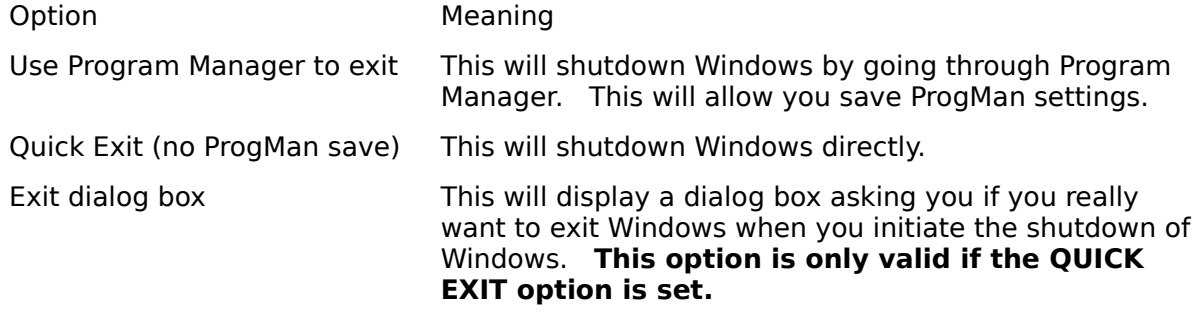

**Related Topics:** Basic Operations and Commands Running WinExit from a Program Manager folder WinExit WIN.INI file entries (format)

# **Basic Operations and Commands**

Almost all of the basic operation of WinExit is done through the "EXIT" icon system menu. The system menu of WinExit has the following entries:

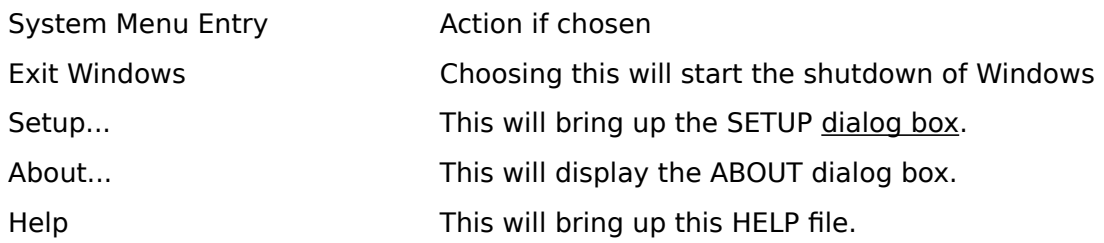

# 再

    **Double-clicking on the "EXIT" icon of WinExit will also start the shutdown of Windows.**

#### **Related Topics:**

Setting Options for WinExit Running WinExit from a Program Manager folder

# **WinExit WIN.INI file entries (format)**

The settings for WinExit are stored in the main Windows initialization file WIN.INI, which is located in the WINDOWS directory. They are located under the header [WinExit]. The following are the entries used by WinExit:

```
[WinExit]
AYSDialogBox=n
UseProgMan=n
```
In the place of "n" is either a zero or one, indicating whether or not that setting is ON or OFF.

The entry UseProgMan determines whether or not to go through Program Manager to shutdown Windows. The entry AYSDialogBox is used only if UseProgMan is set OFF. This option, if set ON, will display a dialog box that prompts you to choose if you really want to exit Windows.

**Related Topics:** Setting Options for WinExit Running WinExit from a Program Manager folder **Credits** 

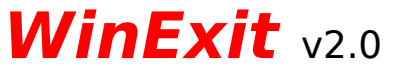

Copyright ©1990 by Howard Silver CompuServ - 76675,3476

## **Version history:**

Version 1.0 - First release. Version 1.1 - Added ability to run WinExit from Program Manager folder. Version 2.0 - Added ability to exit Windows THROUGH Program Manager and allow users to save Program Manager settings. Added command line keywords. Added Windows 3.0 style HELP.

## **Running WinExit from a Program Manager folder**

WinExit can be used from a folder in Program Manager to exit Windows. Install WinExit in any folder in the same manner you would install ANY other program. To signal to WinExit that you want to exit Windows when WinExit is started from Program Manager, you must put something on the command line of WinExit. It doesn't matter what that something is, so long that there is ANYTHING on the command line.

When you run WinExit from Program Manager this way, you will not have access to the SETUP dialog box to set WinExit options. The SETUP dialog box is accessed from the System Menu of WinExit.

There are three keywords that you can use on the WinExit command line. These three keywords bypass any settings stored in the WIN.INI file. Below are the possible command line entries for WinExit and their meaning:

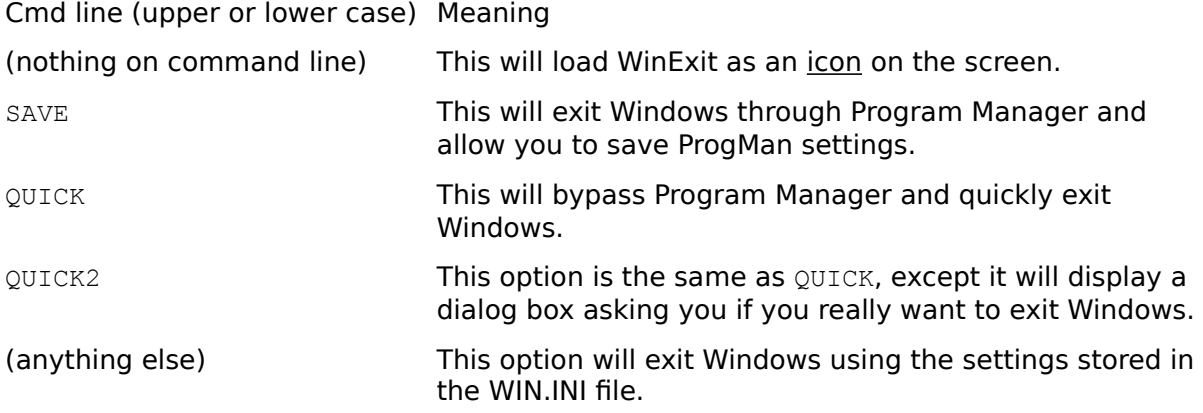

Being able to use these keywords allows you to have multiple entries of WinExit in a folder.    Maybe you have one set up to save Program Manager settings, and another one that just quickly exits Windows. These keywords are to give you total flexibility.

**Related Topics:** Setting Options for WinExit WinExit WIN.INI file entries (format)

#### **System Menu**

The menu farthest to the left in the title bar, indicated by a Spacebar icon. The System Menu, also known as the Control Menu, appears on every application that runs in a window and on some non-Windows applications.. Document windows, icons, and some dialog boxes all have Control menus.

For application windows, document windows, icons, and dialog boxes, Control menu commands move, change the size of, and close windows. You can also switch to the Task List by using the Control menu. For non-Windows applications, the Control menu commands transfer information and perform other functions, depending on the application.

#### **Icon**

A graphical representation of a disk drive, a directory, a group folder, an application, a document, and so on. You can enlarge an application icon or document icon when you want to use that application or document.

#### **Dialog box**

A rectangular box that either requests or provides information. Many dialog boxes present options for you to choose among before Windows (or an application) can carry out a command. Some dialog boxes present warnings or explain why a command can't be completed.

#### **Folder**

A window that displays the items of a group in Program Manager. These items can be applications, files associated with applications, or a combination of both. Folders, also known as groups, are useful in organizing your programs and data files for easy access.